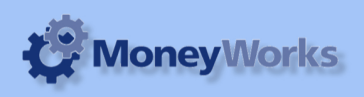

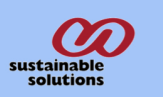

## **User Permissions**

Prints standard profit and loss report along with classification in cloumn. It can print up 10 classification.

### **Report Installation**

If you do not know how to install this report, download Moneyworks report installation instructions here: http://moneyworks.sussol.net/files/Moneyworks\_report\_installation\_instructions.pdf

#### **Choose the report.**

Choose Reports > User permissions from the report menu .

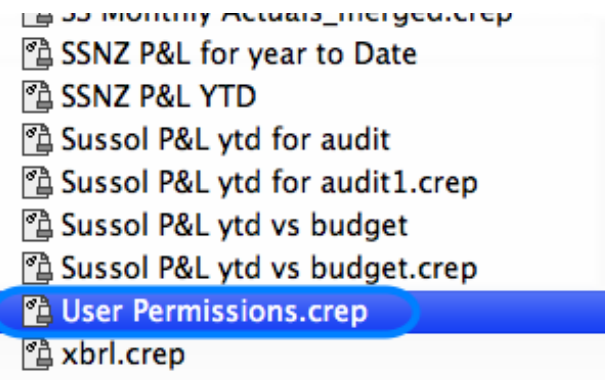

## **Set the report option**

You will be shown only one setting: Choose the user number you want to run the report for. If you have less than 11 users, set the choice to "1". If you have 11 to 20 users, run the report twice: once with the value set to "1" and once with it set to "11".

**1.** To Preview the report : Set the Output to popup to Preview and click the Preview button .

You may wish to export the report to excel if you have more than 10 users, then you can combine the report for each group of

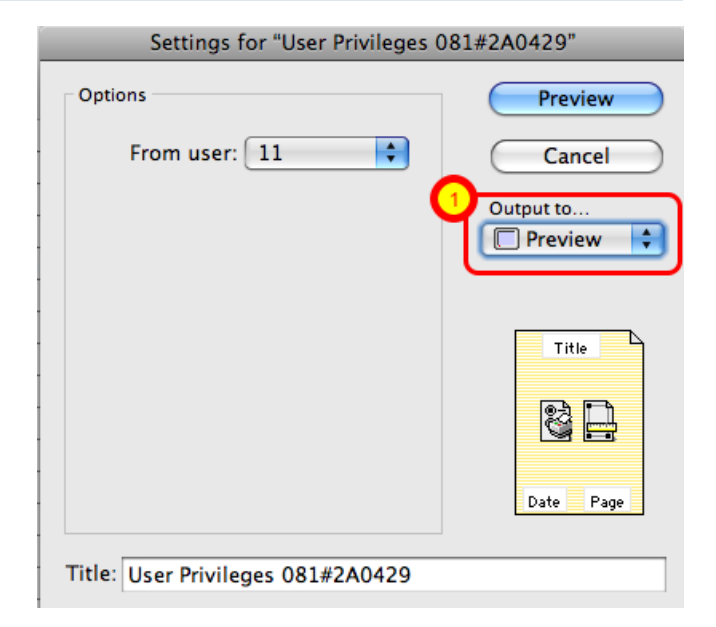

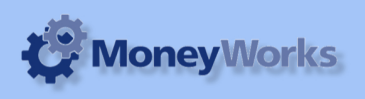

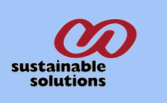

# **Report Preview**

Each user is shown in a column.

An X is marked next to each function if the user has permission to perform that function

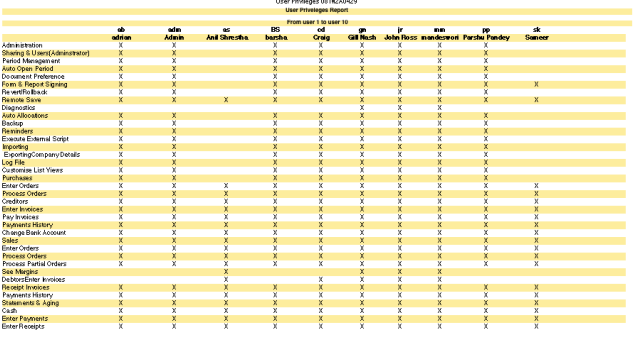